# Il Prodotto Linea di Costa ISPRA presentazione e supporto all'uso (versione 1.0)

## Sommario

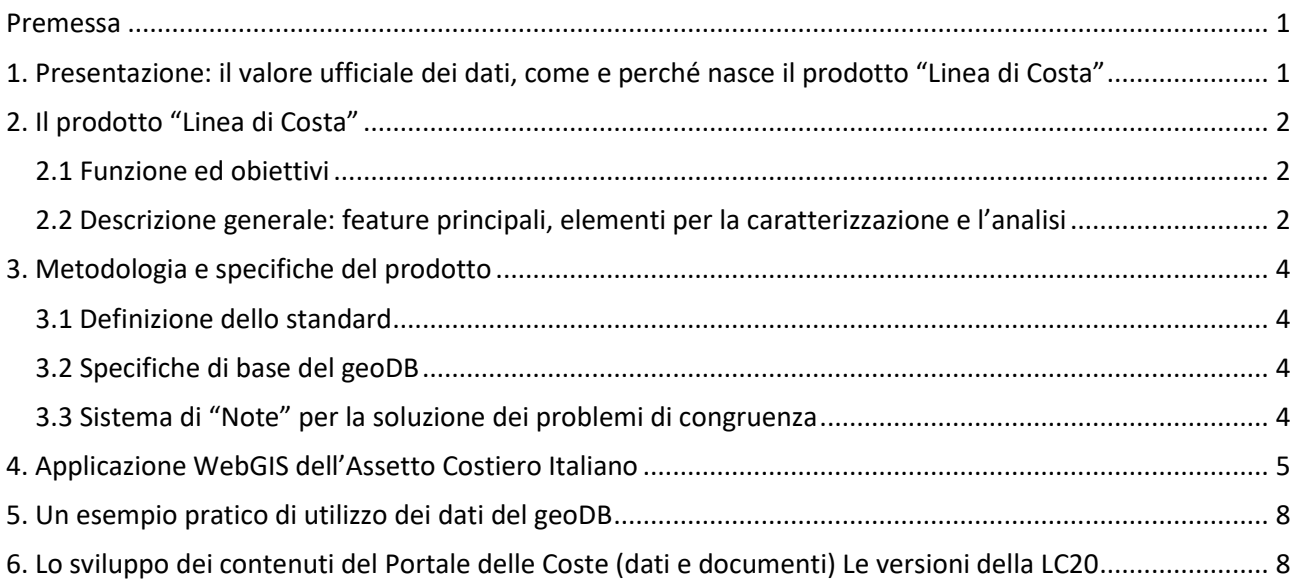

### <span id="page-0-0"></span>Premessa

Questo documento vuole essere una risorsa per l'utilizzo degli strati informativi costieri pubblicati da ISPRA sul webGIS del Portale delle Coste e disponibili per il download.

Il documento sarà disponibile in versioni via via aggiornate per completarlo nella trattazione degli argomenti e per allinearlo all'aggiornamento dei dati presenti sul portale.

Le coperture che riguardano l'assetto costiero sono infatti complete per quello che riguarda gli aggiornamenti del passato, mentre l'ultimo aggiornamento, già completo nella copertura nazionale e confrontabile con gli elementi degli anni precedenti, attualmente è nella versione 1.0 e sarà arricchito nel prossimo futuro di ulteriori temi e affinato in alcune caratteristiche.

Il documento servirà a chiarire le caratteristiche, i limiti e le potenzialità di un prodotto che, speriamo, sarà capace di supportare diverse esigenze nell'ambito degli studi costieri a livello nazionale e locale.

## <span id="page-0-1"></span>1. Presentazione: il valore ufficiale dei dati, come e perché nasce il prodotto "Linea di Costa"

Gli strati informativi che compongono l'assetto costiero ISPRA sono ad oggi il riferimento ufficiale per quello che riguarda la digitalizzazione e la caratterizzazione ambientale a livello nazionale. Il dato viene reso disponibile tramite servizi di interoperabilità conformi al modello INSPIRE con la prospettiva di arrivare ad un modello dati esteso che contenga i modelli dati di riferimento INSPIRE. Queste coperture sono utilizzate

come riferimento dei processi che riguardano, tra gli altri, il Maritime Spatial Planning nazionale, la Strategia Marina Europea, le azioni del PNRR-MER. Sono inoltre state sviluppate per mantenere una coerenza ed una precisione soddisfacente anche per gli studi a livello di unità fisiografica o di Enti locali. Il Centro Nazionale per la Difesa della Costa (CN COS) dell'ISPRA ha monitorato e caratterizzato l'assetto e la dinamica costieri a livello nazionale nel corso degli ultimi vent'anni e questi dati sono stati organizzati in alcuni geodatabase (geoDB), "Linea di Costa" ISPRA, che realizzano alcune serie storiche per informazioni che riguardano la fascia costiera, dal retrospiaggia alla spiaggia, alla linea di riva vera e propria. Le caratteristiche principali che compongono il geoDB riguardano le Linee di Costa (LC) digitalizzate negli anni 2020, 2006, 2000 e 1950. L'attività di studio alla base dell'implementazione del geoDB ha portato allo sviluppo di criteri su cui basare la caratterizzazione degli elementi naturali e artificiali che compongono la linea di costa, la linea di riva e i poligoni di spiaggia, attraverso attributi specifici a supporto dell'analisi costiera. Il geoDB è strutturato in modo tale da poter essere facilmente aggiornato, consentendo l'analisi spazio-temporale dei dati, a livello nazionale e locale, e fornendo così la possibilità di estrarre un'ampia gamma di informazioni sulla caratterizzazione della costa e sull'evoluzione della linea di riva.

# <span id="page-1-0"></span>2. Il prodotto "Linea di Costa"

#### <span id="page-1-1"></span>2.1 Funzione ed obiettivi

Il geoDB "Linea di Costa" ISPRA è uno strumento nato per offrire una visione completa dell'assetto costiero nazionale e della sua tendenza evolutiva, potendo essere utilizzato come informazione di partenza per ulteriori approfondimenti in specifiche aree di interesse. I dati sono pubblici e da anni sono a disposizione di tutti coloro che hanno la necessità di focalizzare l'attenzione su problematiche relative ai litorali, sia per la pianificazione/gestione territoriale, sia per gli studi che riguardano la fascia costiera.

Dal maggio 2022 questo accesso è diventato diretto grazie al Portale delle Coste che ne permette il download sotto la sezione "dati".

Rispetto alle pubblicazioni precedenti, l'attuale analisi di fotointerpretazione è partita da materiale più abbondante e più definito, per cui molte delle indeterminatezze delle versioni precedenti possono essere superate da un'analisi verificata attraverso più fonti. Esistono diverse raccolte di immagini satellitari ad alta definizione relative allo stesso periodo; inoltre esiste una grande quantità di foto, pubblicate sia su siti come Bing o Google Earth/Street View, sia sui siti di aziende (lidi, porticcioli, ristoranti…).

Quest'abbondanza potenziale di fonti da un lato permette di superare le indeterminatezze del passato, dall'altro richiede uno sforzo operativo per superare tutte le possibili incongruenze determinate dall'applicazione dello standard 2000/06.

I circa 100.000 elementi dell'aggiornamento 2020 sono stati in un primo momento definiti secondo il vecchio standard, quindi tutto il geoDB è stato verificato e rielaborato dal Gruppo di Lavoro ISPRA, che ha modificato oltre 15.000 elementi.

Le procedure e le casistiche incontrate saranno ampiamente trattate nelle future versioni di questo stesso documento.

Lo standard adottato per l'aggiornamento 2020 ha rinnovato il modo di pensare il prodotto, non più una pubblicazione definita fino all'aggiornamento successivo ma un insieme di livelli informativi dalla qualità validata ma capace di accogliere ulteriori affinamenti e arricchimenti. Per questo motivo è stata fatta la scelta di pubblicare il geoDB per versioni successive, indicando di volta in volta quali aspetti sono stati oggetto di affinamento.

#### <span id="page-1-2"></span>2.2 Descrizione generale: feature principali, elementi per la caratterizzazione e l'analisi

Gli strati informativi dell'assetto costiero ISPRA nascono per definire la caratterizzazione ambientale degli elementi che si trovano sulla costa. I geoDB LC 1950, 2000, 2006 e 2020 hanno una copertura nazionale e definiscono elementi confrontabili che tuttavia risentono necessariamente del diverso livello di accuratezza delle fonti da cui sono stati determinati:

- la "Linea di Costa storica 1950" è costituita esclusivamente dalla digitalizzazione di tavolette storiche IGM 1:25.000, per lo più risalenti agli anni '50. A causa di questa origine, la linea ottenuta ha un'accuratezza limitata, dovuta alla risoluzione delle mappe cartacee molto inferiore rispetto a quella delle coperture successive;

- le coperture del progetto "Linee di Costa" 2000 e 2006 sono un insieme di layer vettoriali, lineari e poligonali, risultato della digitalizzazione e caratterizzazione delle ortofoto IT2000 e IT2006 da parte del Ministero dell'Ambiente (ora Ministero per la Transizione Ecologica - MiTE), con valori di risoluzione al suolo di 1 e 0,5 m, rispettivamente. Le ortofoto sono state scattate quasi sempre in condizioni meteorologiche ideali: i pochi casi di mare mosso sono stati segnalati ed esclusi dal calcolo spaziale. Considerando che le variazioni di marea della linea di riva sono osservabili solo in alcuni tratti di costa a bassa quota (come l'Adriatico settentrionale), l'errore atteso è generalmente limitato a pochi metri, una quantità che è stata valutata come un compromesso accettabile tra la possibilità di avere dati omogenei e completi a copertura nazionale e la necessità di indagare altre forzanti dovute alle condizioni meteomarine, mareali ed alla conformazione dei paraggi.

- la copertura "Linea di Costa" 2020, oggi rappresentata dalla versione LC20v1.0, è un aggiornamento realizzato attraverso il confronto dei dati precedenti con la collezione delle immagini Google Maps, in particolare con le immagini più aggiornate e ritenute più idonee per qualità, con valori di risoluzione di pochi decimetri e quindi con un grado di dettaglio maggiore rispetto alle immagini ottenute dai voli precedenti. La gran parte delle immagini considerate è stata acquisita nel periodo 2018-19.

La Linea di Costa storica del 1950 è costituita da un unico layer lineare, i tre geoDB "Linea di Costa" 2000, 2006, 2020 attualmente pubblicati sul Portale delle Coste appaiono costituiti da tre diversi strati o layer:

- la Linea di Costa (LC) vera e propria, con la digitalizzazione e la caratterizzazione degli elementi morfologici naturali e artificiali, come ad esempio le opere di difesa e portuali;
- la Linea di Retrospiaggia (LR) che definisce allo stesso modo il limite tra le spiagge ed il territorio retrostante;
- i poligoni delle Spiagge, delimitate dalle linee precedenti e caratterizzate a loro volta.

Gli strati informativi nascono principalmente per due esigenze: caratterizzare gli elementi che costituiscono l'assetto costiero e definirne l'evoluzione nel tempo. Per questo motivo, gli attributi di ogni elemento del geoDB si possono immaginare per lo più legati a queste due funzioni.

In particolare, sia la LC che la LR sono costituite, come mostrato nei diagrammi di flusso in Figura 1 e 2, da tre gruppi principali di attributi relativi alla digitalizzazione-caratterizzazione degli oggetti costieri: Naturale, Artificiale e Fittizio; quest'ultimo corrispondente ai segmenti tracciati convenzionalmente per isolare gli oggetti artificiali, al fine di dare continuità geometrica a LC e LR.

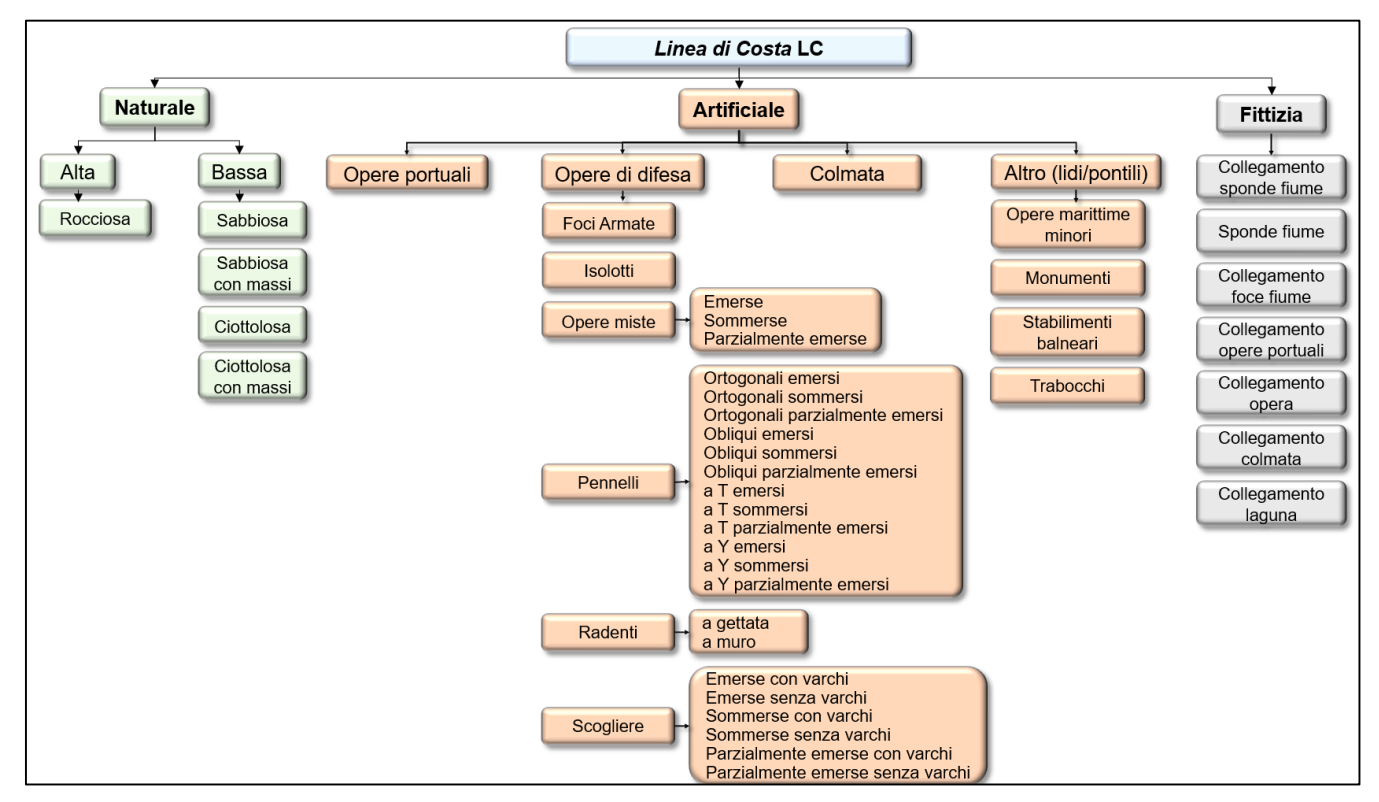

Figura 1 – Elementi della caratterizzazione della Linea di Costa (LC)

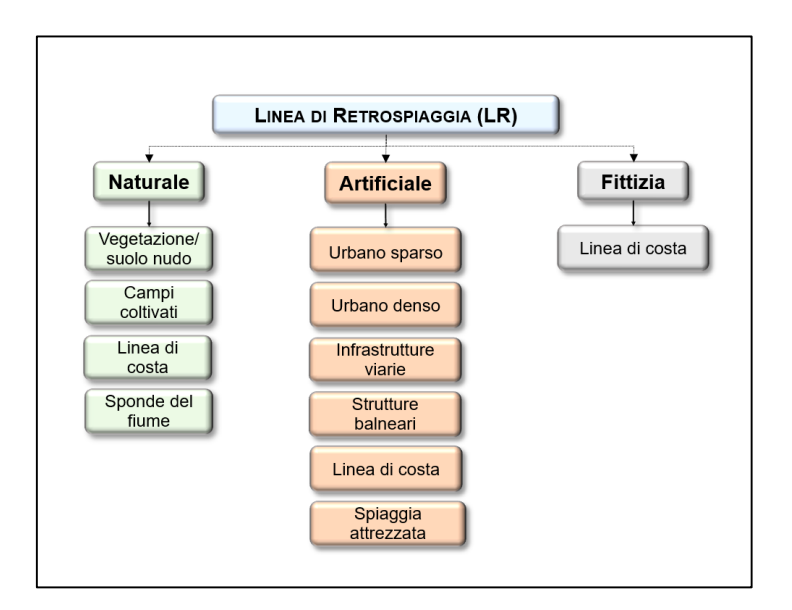

Figura 2 – Elementi della caratterizzazione della Linea di Retrospiaggia (LR)

Ulteriori attributi del geoDB sono dedicati all'analisi dell'evoluzione della linea di costa nel tempo: ad ogni aggiornamento dello strato informativo LC, viene effettuata l'analisi delle variazioni costiere, attraverso l'identificazione di tutti i tratti litoranei che si trovano ad una distanza, ovvero, un buffer di almeno 5 m dalla linea di costa di riferimento (ad esempio, per l'aggiornamento del 2020, la LC di riferimento è quella del 2006, e così via). Questa analisi è registrata da uno specifico attributo, [Modifica\_ORTO#\_#] (dove "#" rappresenta l'anno della LC), che riporta i cambiamenti osservati nella linea di costa attraverso un confronto diretto della linea attuale con quella precedente. Bisogna sottolineare che tale analisi spaziale viene applicata ai soli tratti di costa bassa sabbiosa/ciottolosa, escludendo elementi come la costa rocciosa, le foci dei fiumi e le porzioni di costa che includono opere antropiche, che non vengono prese in considerazione. Una prima operazione di "filtraggio" di tali elementi viene effettuata interrogando uno specifico attributo binario, [Flag\_modifica] (valori sì/no), che viene registrato al momento dell'aggiornamento della feature LC del Geodatabase, che consente, quindi, una prima selezione dei tratti di costa per i quali si vuole effettuare il calcolo delle modifiche. Solo dopo aver effettuato questo passaggio preliminare, viene eseguita l'analisi delle variazioni costiere, come su descritto ed implementato l'attributo [Modifica\_ORTO#\_#] secondo i seguenti valori: "Avanzamento", "Erosione", "Stabilità": per ogni tratto della nuova LC a confronto con quella precedente, se lo scostamento rientra nel buffer di 5 m, (e quindi non è considerato rilevante), viene assegnato il valore "Stabilità"; diversamente, nel caso in cui le linee di costa corrispondenti superino tale distanza, vengono assegnati i valori "Erosione" o "Avanzamento", rispettivamente se la linea più recente risulta arretrata o avanzata in confronto a quella più vecchia. Nel confronto 1950-2000, ovviamente, data la minore precisione della linea di costa "storica" è stato impostato un buffer di 25 m. Di conseguenza, la linea di costa originariamente digitalizzata viene suddivisa in diversi tratti contigui, caratterizzati da variazioni rispetto alla linea di costa di riferimento. Per tutti i tratti "filtrati", l'attributo [Modifica\_ORTO#\_#] riporta il valore "Nessuna informazione".

## <span id="page-3-0"></span>3. Metodologia e specifiche del prodotto

#### <span id="page-3-1"></span>3.1 Definizione dello standard

#### <span id="page-3-2"></span>3.2 Specifiche di base del geoDB

#### <span id="page-3-3"></span>3.3 Sistema di "Note" per la soluzione dei problemi di congruenza

[Come anticipato nel paragrafo 2.1, la descrizione dettagliata dello standard operativo usato, con le specifiche del prodotto e tutte le considerazioni fatte per risolvere le potenziali incongruenze nell'ambito della definizione e caratterizzazione degli elementi del geoDB, sarà inserita in questa sezione, nella prossima versione del documento.]

## <span id="page-4-0"></span>4. Applicazione WebGIS dell'Assetto Costiero Italiano

Per la consultazione dei contenuti della Linea di Costa ISPRA è possibile accedere al WebGis dell'Assetto Costiero Italiano, disponibile sul Portale Coste ISPRA, accessibile dalla pagina "Mare e Coste/Assetto Costiero" del sito ISPRA o direttamente al link <https://sinacloud.isprambiente.it/portal/apps/sites/#/coste>. Una volta eseguito l'accesso è possibile sia cercare un sito/località di interesse (nella figura 3 l'esempio di Castiglione della Pescaia), sia consultare, nella finestra *"Coste*", i layer di default a) Linea di Costa (LC) e Linea di Retrospiaggia (LR) 2020; b) Batimetria – EMODnet.

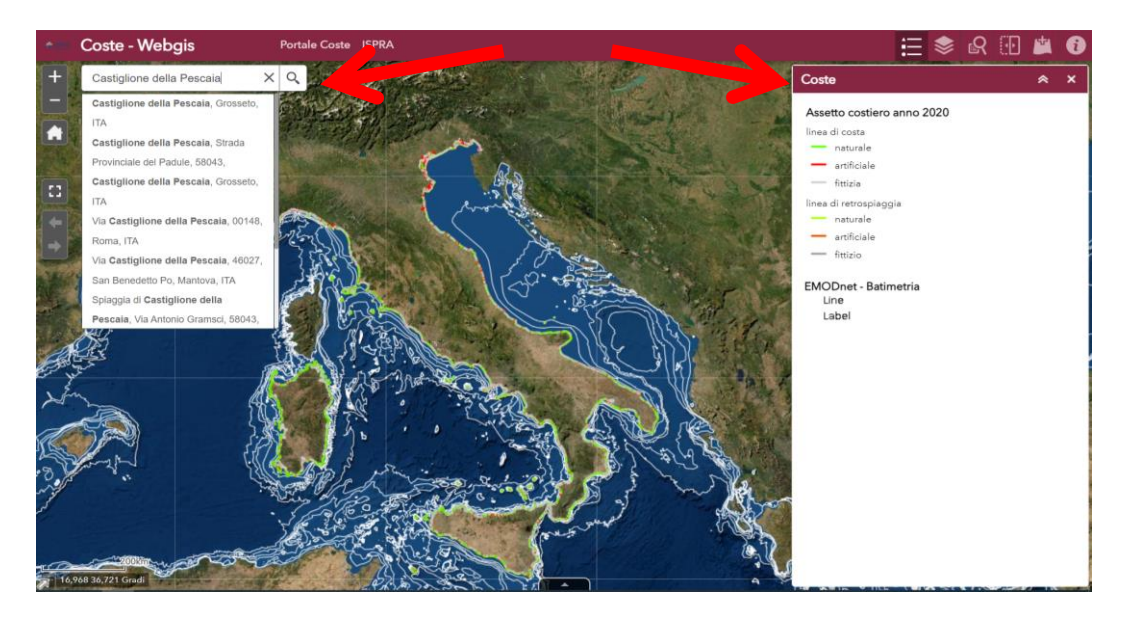

Figura 3 – Un esempio di utilizzo del "*WebGis dell'Assetto Costiero Italiano*": scelta di un sito di interesse e/o di un Layer di base

Spostandosi dall'icona "*Coste*" all'icona "*Layer Coste*" è possibile selezionare i layers desiderati sia per l'intera costa italiana che per una particolare località/sito di interesse (Figura 4):

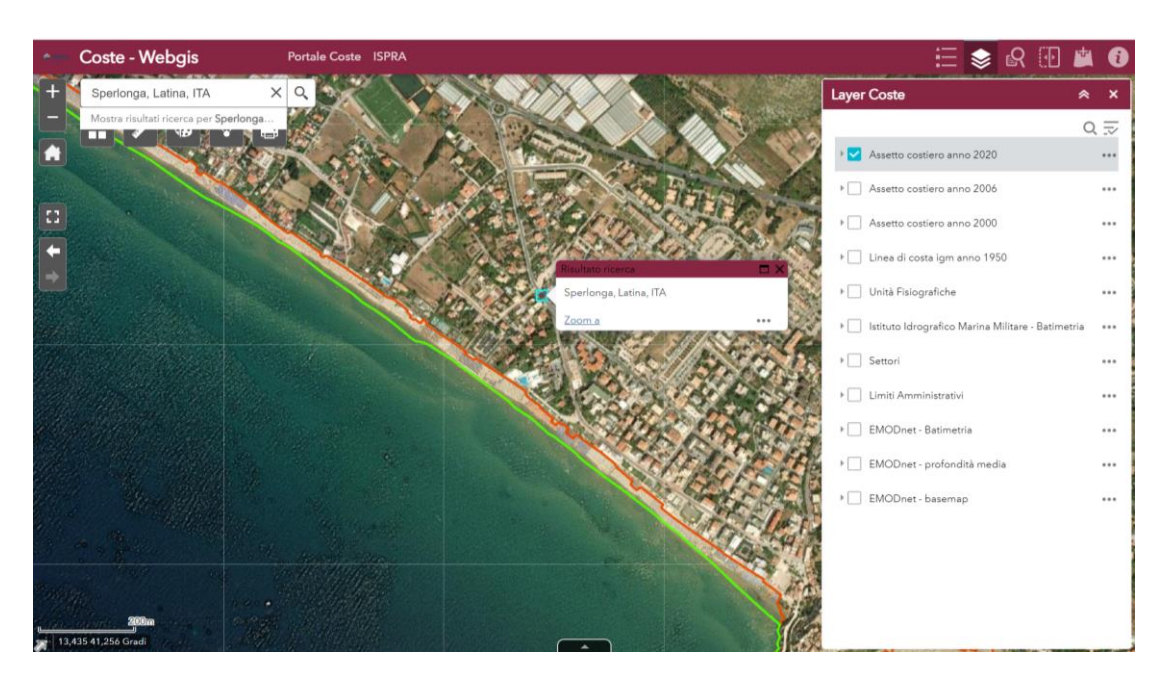

Figura 4 – Un esempio di utilizzo del "*WebGis dell'Assetto Costiero Italiano*": scelta di un Layer.

Per i "*Layer Coste*", ad esempio il Layer "*Assetto Costiero anno* 2020", è possibile consultare gli elementi della caratterizzazione (paragrafo 2.2) visualizzando la tabella degli attributi come mostrato in figura 5:

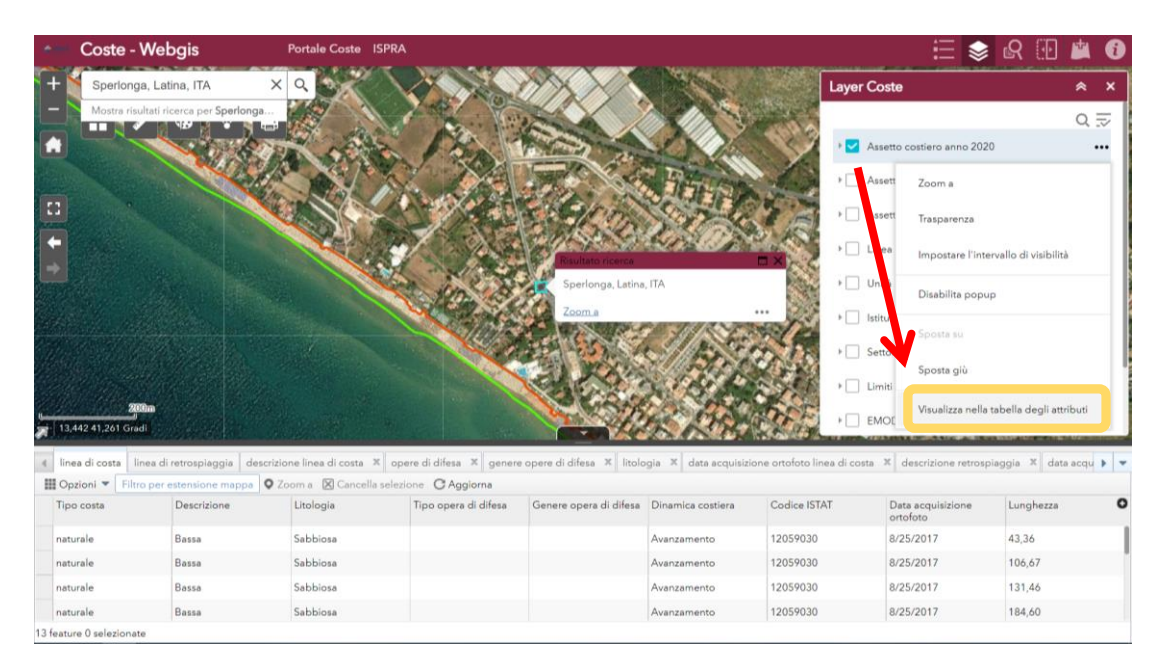

Figura 5 – Un esempio di visualizzazione della tabella degli attributi dell'Linea di Costa 2020.

Spostandosi verso destra, sull'icona *"Settori",* è possibile osservare alla voce "*Risultati*", 25 settori in cui, se presenti, sono localizzate le boe ondametriche, Figura 6:

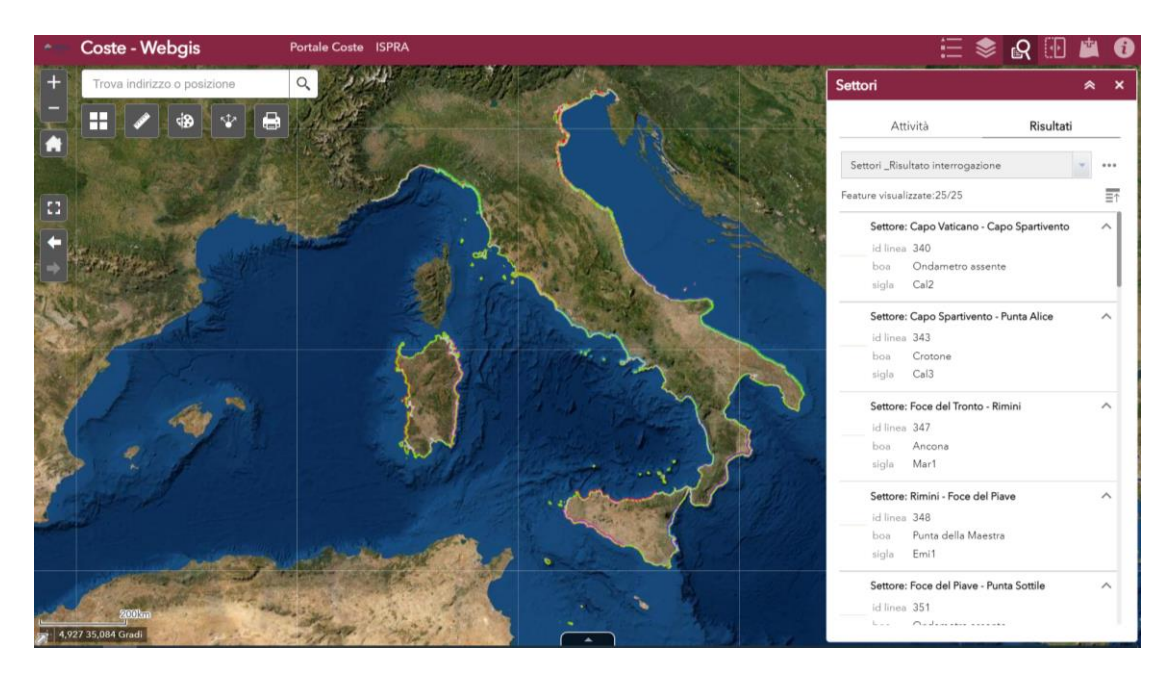

Figura 6 – Visualizzazione dei *"Settori"* in cui possono essere localizzate le Boe ondametriche.

Può essere possibile utilizzare la funzione "scorrimento con dito" dall'icona cerchiata in Figura 7. Si tratta di una grande lente che consente di visualizzare, all'interno della stessa, un ulteriore layer: ad esempio, se

oltre il Layer "*Assetto Costiero anno 2020*" si vuole visualizzare, all'interno della lente, anche il layer "*Assetto Costiero anno 2000*", questa operazione sarà possibile dopo aver prima selezionato quest'ultimo nella finestra "*Layer Coste*", ottenendo così un confronto diretto tra i due layer:

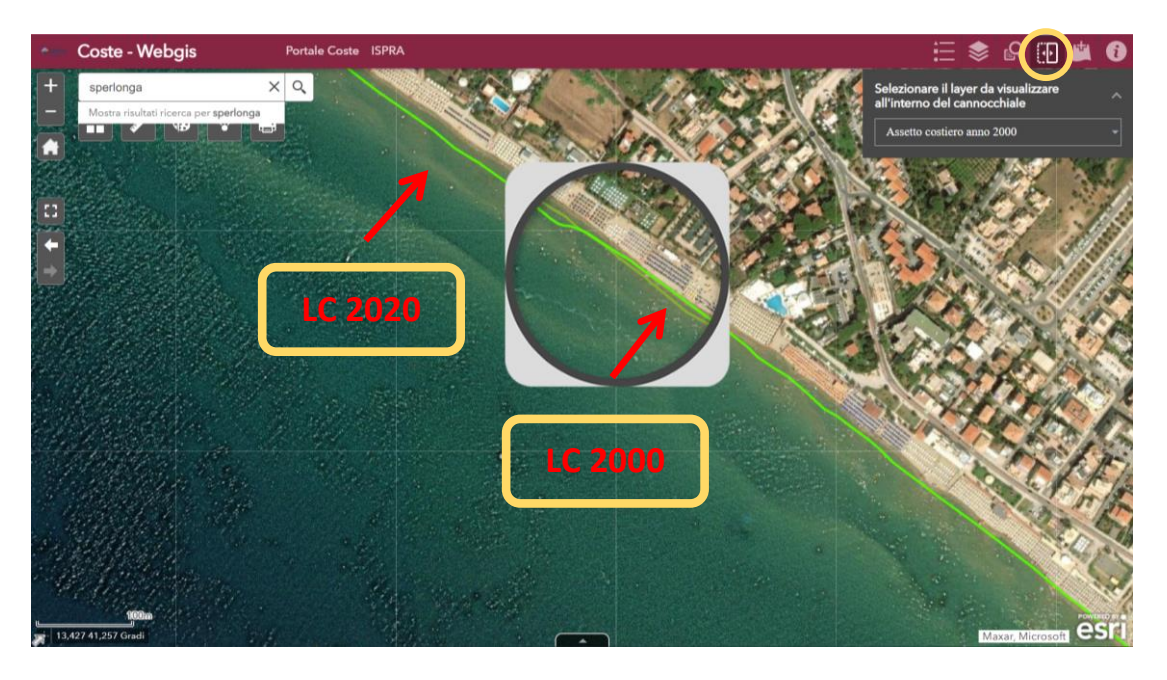

Figura 7 – Un esempio di utilizzo della funzione "*cannocchiale*".

Inoltre sul WebGIS è possibile aggiungere dati ISPRA, tra quelli già messi a disposizione sul Portale, andando sull'icona cerchiata in Figura 8:

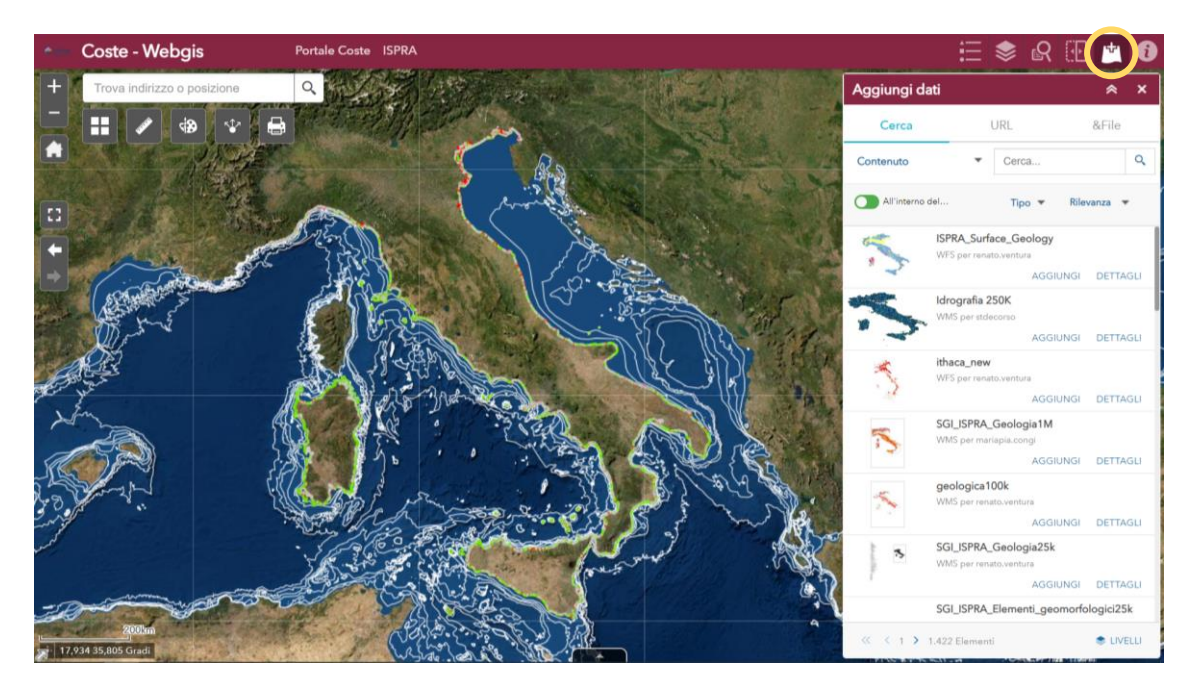

Figura 8 – Come aggiungere dati ai Layer Costa

## <span id="page-7-0"></span>5. Un esempio pratico di utilizzo dei dati del geoDB

Per eseguire il download dei dati del geoDB ISPRA serve uscire dal WebGIS, tornando alla pagina principale del Portale delle Coste per poi passare alla sezione "Dati". Si tratta di dati in formato Geopackage, consultabili attraverso l'uso di applicativi GIS (ArcGIS, QGis, GRASS…) .

L'analisi spaziale della dinamica costiera (disponibile per la LC20 dalla versione 2.0) viene applicata ai tratti di costa bassi sabbiosi/ghiaiosi compresi nelle unità fisografiche, escludendo elementi quali: litorali rocciosi, foci fluviali e porzioni di costa con opere artificiali, di cui non si tiene conto o sostituite con tratti fittizi. Consultando la tabella degli attributi si possono osservare diverse colonne, alcune che riguardano elementi per la caratterizzazione ed altre che riguardano elementi per l'analisi/dinamica costiera (paragrafo 2.2). Particolarmente interessante è l'attributo definito per identificare l'analisi spaziale della costa, chiamato "*Modifica\_ORTO#\_\**" (dove "#" e "\*" sono i due riferimenti temporali entro cui si fa l'analisi), che riporta i cambiamenti osservati dal confronto tra due LC di anni differenti. Come già descritto (paragrafo 2.2), l'attributo ammette i seguenti valori: "Avanzamento", "Erosione", "Stabilità".

In Figura 9 si riporta un esempio di query, in cui si interroga il geoDB per ottenere la dinamica costiera, ovvero i tratti di costa in erosione, avanzamento e stabilità, in località Castiglione della Pescaia.

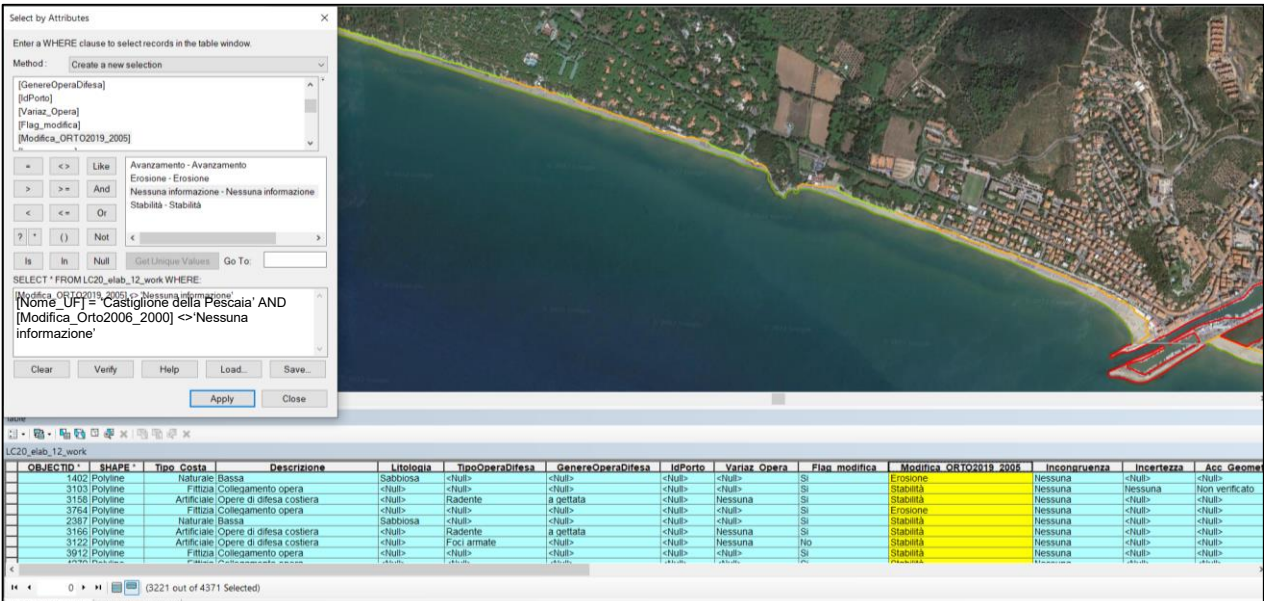

Figura 9 - Esempio di query al geoDB per ottenere la dinamica costiera in località Castiglione della Pescaia

# <span id="page-7-1"></span>6. Lo sviluppo dei contenuti del Portale delle Coste (dati e documenti) Le versioni della LC20

Per i motivi illustrati nei paragrafi precedenti, i prodotti del Portale Cartografico saranno progressivamente aggiornati.

Questo, per lo standard che è stato descritto, riguarda innanzi tutto il geoDB LC20, che riceverà, nella versione 1.1, un completamento dell'affinamento dei dati per le regioni Friuli Venezia Giulia, Veneto, Emilia Romagna e Sardegna, mentre per la versione 2.0 è prevista la pubblicazione dell'analisi spaziale 2006-2020. Insieme con l'affinamento degli strati informativi, è in programma l'integrazione di questo stesso documento, soprattutto per quello che riguarda il paragrafo 3.

Allo scopo di pubblicare nel tempo versioni sempre più accessibili e utili dei dati e dei documenti di supporto, il Gruppo di Lavoro "Linea di Costa" ISPRA beneficerà dei contributi che mano a mano gli utenti vorranno fornire in base alla loro esperienza di utilizzo del prodotto, come quelli già raccolti a seguito del Convegno Linea di Costa 2020 del 25 maggio 2022.